# **PCI FireWire Card**

3 Port IEEE-1394 FireWire PCI Card

PCI1394MP

**Instruction Manual** 

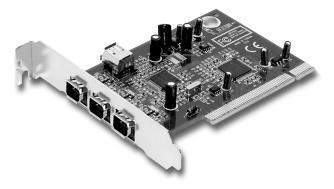

Actual product may vary from photo

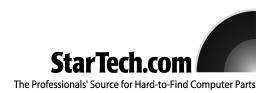

### **FCC Compliance Statement**

This equipment has been tested and found to comply with the limits for a Class B digital device, pursuant to part 15 of the FCC Rules. These limits are designed to provide reasonable protection against harmful interference in a residential installation. This equipment generates, uses and can radiate radio frequency energy and, if not installed and used in accordance with the instructions, may cause harmful interference to radio communications. However, there is no guarantee that interference will not occur in a particular installation. If this equipment does cause harmful interference to radio or television reception, which can be determined by turning the equipment off and on, the user is encouraged to try to correct the interference by one or more of the following measures:

- Reorient or relocate the receiving antenna.
- Increase the separation between the equipment and receiver.
- Connect the equipment into an outlet on a circuit different from that to which the receiver is connected.
- Consult the dealer or an experienced radio/TV technician for help.

# Use of Trademarks, Registered Trademarks, and other Protected Names and Symbols

This manual may make reference to trademarks, registered trademarks, and other protected names and/or symbols of third-party companies not related in any way to StarTech.com. Where they occur these references are for illustrative purposes only and do not represent an endorsement of a product or service by StarTech.com, or an endorsement of the product(s) to which this manual applies by the third-party company in question. Regardless of any direct acknowledgement elsewhere in the body of this document, StarTech.com hereby acknowledges that all trademarks, registered trademarks, service marks, and other protected names and/or symbols contained in this manual and related documents are the property of their respective holders.

# **Table of Contents**

| Introduction                         |
|--------------------------------------|
| Before You Begin1                    |
| System Requirements                  |
| Installation                         |
| Installing the Card                  |
| Installing the Drivers               |
| Verifying Your Installation          |
| Specifications                       |
| Accessory Products from StarTech.com |
| ·                                    |
| Technical Support6                   |
| Warranty Information                 |

#### Introduction

Thank you for purchasing a StarTech.com PCI FireWire card. This card allows you to instantly connect your video camera, image scanner, digital still camera, or any other IEEE-1394 FireWire device to your PC and is perfect for experienced users who are looking for a no-nonsense way to add FireWire to their computers.

#### **Features**

- Compatible with most digital video camcorders including Sony, Canon, Panasonic, JVC, Samsung, and others
- · Supports hard disk drives, DVD drives, CD-R/RW drives, printers, and more
- · Data transfer rates up to 400 Mbits/sec.
- · Allows the connection of internal FireWire peripherals
- · Backed by StarTech.com's lifetime warranty

# **Before You Begin**

To ensure a quick and easy PCI FireWire card installation, please read through this section carefully before attempting to install the card.

#### **System Requirements**

- · An IBM-PC compatible computer
- · One available PCI slot
- · One of the following operating systems: Windows 98SE/ME/2000/XP
- A CD-ROM or other optical drive (for driver installation)

**WARNING!** PCI cards, like all computer equipment, can be severely damaged by static electricity. Be sure that you are properly grounded before opening your computer case or touching your PCI card. StarTech.com recommends that you wear an anti-static strap when installing any computer component. If an anti-static strap is unavailable, discharge yourself of any static electricity build-up by touching a large grounded metal surface (such as the computer case) for several seconds. Also be careful to handle the PCI card by its edges and not the gold connectors.

#### **Contents**

This package should contain:

- 1 x PCI FireWire card
- 1 x Instruction Manual

#### Installation

This section will guide you through the installation of your PCI FireWire card. Please read through the instructions carefully and complete each step in the order listed.

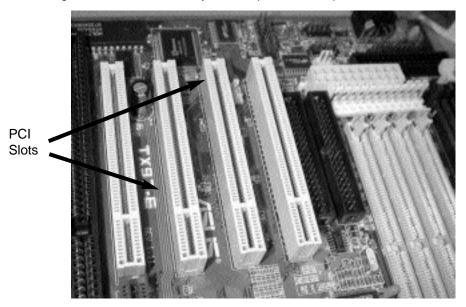

#### Installing the Card

- 1. Make sure that your system is unplugged and you are grounded.
- 2. Remove the cover of your system (see your computer's user manual for details, if necessary) and gently turn your computer onto its side.
- Locate an empty PCI slot (usually white in color) and remove the metal plate that covers the rear bracket. You may need a Phillips screwdriver to perform this step. Retain this screw! You will need it to secure the card later.
- 4. Gently insert the PCI card into the empty slot, making sure it is firmly seated.
- 5. Secure the card in place using the screw you removed in Step 3.
- 6. Put the computer case back on.

#### Installing the Drivers

Once you have connected your FireWire card, the next time you turn on your computer Windows will automatically detect that you have installed new hardware. Follow the instructions below to install the required software drivers.

#### Windows 98SE

 Windows should automatically detect the new hardware. At the Add New Hardware Wizard window, click Next.

- Select Search for the best driver for your devices (Recommended) and click Next.
- Insert the Windows 98SE CD-ROM into your computer's optical drive and check the CD-ROM option. Click Next.
- 4. Choose The Updated Driver (Recommended) and click Next.
- Click Next again. If prompted for the Windows CD again, type x:\win98 and click OK (where "x:" is letter assigned to your CD-ROM or other optical drive).
- Click Next, then Finish to complete the driver installation. Select Yes to restart your computer (if prompted).

#### Windows ME

- Windows should automatically detect the new hardware. At the Add New Hardware Wizard window, click Next.
- Select Search for the best driver for your devices (Recommended) and click Next.
- Insert your Windows ME CD into your computer's optical drive. Select CD-ROM drivers and click Next.
- 4. Click Finish.
- 5. Remove the CD and select Yes to restart your computer (if prompted).

#### Windows 2000

Windows 2000 will automatically locate and install the required drivers.

#### Windows XP

Windows XP will automatically locate and install the required drivers.

#### **Verifying Your Installation**

#### Windows 98SE/ME

- 1. Go to Start > Settings > Control Panel.
- 2. Double click System.
- 3. Click the **Hardware** tab.
- If the card does <u>not</u> appear with a red x or yellow exclamation point (!) next to it, Windows has not detected a problem with the installation and the card should function normally.

#### Windows 2000/XP

- 1. Go to Start > Settings > Control Panel.
- 2. Double click System.
- 3. Click the Hardware tab and choose Device Manager.

 If the card does <u>not</u> appear with a red x or yellow exclamation point (!) next to it, Windows has not detected a problem with the installation and the card should function normally.

# **Specifications**

| Form Factor/Interface             | Full-sized PCI, ver. 2.1 compliant                       |
|-----------------------------------|----------------------------------------------------------|
| Standards Supported               | IEEE-1394/IEEE-1394A (FireWire 400)                      |
| Maximum Data Transfer Rate        | 400 Mbits/sec.                                           |
| Connectors                        | 4 x 6-pin FireWire female (1 internal, 3 external)       |
| OS Support                        | Windows 98SE/ME/2000/XP<br>Fully plug and play compliant |
| Regulatory & Other Certifications | FCC Class B, CE, UL, Microsoft WHQL                      |

## Accessory Products from StarTech.com

Contact your local StarTech.com dealer or visit **www.startech.com** for cables or other accessories that will help you get the best performance out of your new product.

6 ft. IEEE-1394 FireWire Cable 4-6 pin M/M 1394\_46\_6

10 ft. IEEE-1394 Firewire Cable 4-6 pin M/M **1394\_46\_10** 

15 ft. IEEE-1394 Firewire Cable 4-6 pin M/M **1394\_46\_15** 

6 ft. IEEE-1394 FireWire Cable 6-pin to 6-pin **1394** 6

10 ft. IEEE-1394 Firewire Cable 6-6 pin M/M **1394\_10** 

15 ft. IEEE-1394 Firewire Cable 6-6 pin M/M **1394\_15** 

IEEE-1394 Firewire 4-6 pin Adapter M/F FIRE46MF

Mutant Mods 6 ft. Blue - Green Lava Lamp LED IEEE-1394 FireWire Cable, 6-6 pin 1394\_6FLBG

Mutant Mods 6 ft. Red - Yellow Lava Lamp LED IEEE-1394 FireWire Cable, 6-6 pin 1394\_6FLRY

Mutant Mods 6 ft. Blue LED IEEE-1394 FireWire Cable, 6-6 pin 1394\_6LEDBL

Mutant Mods 6 ft. Red LED IEEE-1394 FireWire Cable, 6-6 pin 1394\_6LEDRD

# **Technical Support**

StarTech.com's lifetime technical support is an integral part of our commitment to provide industry-leading solutions. If you ever need help with your product, visit **www.startech.com/support** and access our comprehensive selection of online tools, documentation, and downloads.

# **Warranty Information**

This product is backed by a lifetime warranty. In addition, StarTech.com warrants its products against defects in materials and workmanship for the periods noted, following the initial date of purchase. During this period, the products may be returned for repair, or replacement with equivalent products at our discretion. The warranty covers parts and labor costs only. StarTech.com does not warrant its products from defects or damages arising from misuse, abuse, alteration, or normal wear and tear.

#### **Limitation of Liability**

In no event shall the liability of StarTech.com Ltd. and StarTech.com USA LLP (or their officers, directors, employees or agents) for any damages (whether direct or indirect, special, punitive, incidental, consequential, or otherwise), loss of profits, loss of business, or any pecuniary loss, arising out of or related to the use of the product exceed the actual price paid for the product.

Some states do not allow the exclusion or limitation of incidental or consequential damages. If such laws apply, the limitations or exclusions contained in this statement may not apply to you.

# About StarTech.com

StarTech.com is "The Professionals' Source for Hard-to-Find Computer Parts". Since 1985, we have been providing IT professionals with the quality products they need to complete their solutions. We offer an unmatched selection of computer parts, cables, server management solutions and A/V products and serve a worldwide market through our locations in the United States, Canada, the United Kingdom and Taiwan.

Revised: 18 August 2004 (Rev. B)